## Hardening MySQL

Maciej Dobrzański maciek at psce.com @MushuPL http://www.psce.com/

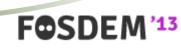

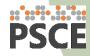

# In this presentation

- Database security
- Security features in MySQL
- The ugly truth
- Improving security

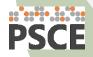

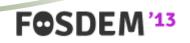

### **DATABASE SECURITY**

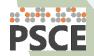

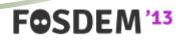

### **Database security**

- Why is it important?
- What is at stake?
  - Availability
  - Confidentiality
  - Privacy
  - Integrity

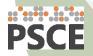

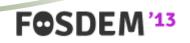

# **SECURITY FEATURES IN MYSQL**

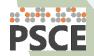

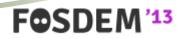

- Users & Privileges
  - Define who can access database.
  - Define what users can do when inside database.
  - No support for user groups
    - Group-like mappings available through some plugins

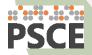

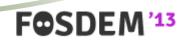

- Connection encryption
  - Uses SSL
  - Requires keys & certificates for both server and clients
  - Not as straightforward to set up as it may seem.
  - Debugging problems can be hell.
  - OpenSSL vs yaSSL a problem with SSL library.

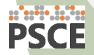

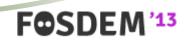

- Certificate-based authentication
  - Not really a separate feature.
  - Enables two-factor authentication.

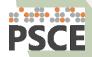

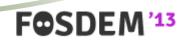

#### • Logs

- Essential.
- Two main types general log, error log.
- Neither one is flexible enough to serve the purpose well.
- Make sure the files are not readable by everyone.

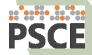

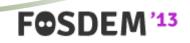

- Audit plugins
  - Available in MySQL 5.5+.
  - Handle database events they way you want it.
  - Require development effort.

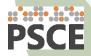

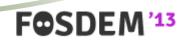

- Host bans
  - MySQL blocks hosts based on unsuccessful authentication.
  - Threshold set in *max\_connect\_errors*.
  - Zero insight into what is on the list.
  - FLUSH HOSTS clears everything.

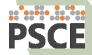

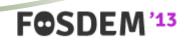

- Cryptographic functions
  - AES\_ENCRYPT(), AES\_DESCRYPT(), DES\_ENCRYPT(), DES\_DECRYPT()...
  - Encrypting is not safe as secrets are logged by MySQL in open text:
    - Process list, InnoDB status, general log, error log, binary log, slow log.

FOSDEM

Avoid doing encryption in MySQL.

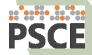

### THE UGLY TRUTH

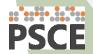

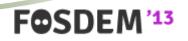

# The ugly truth

- MySQL is not secure out of the box!
- Many users just leave it at that.

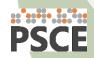

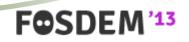

## **MAKING MYSQL MORE SECURE**

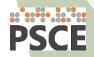

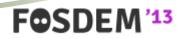

• Users

- Users with empty passwords are created during installation.
  - Including privileged *root* account!
- Set root's password and drop other user entries.
- Use good passwords.
- Restrict users to connect from specific addresses only.
  - GRANT ... TO 'zabbix'@'10.0.254.17' ...
  - GRANT ... TO 'api'@'10.0.5.%' ...

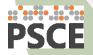

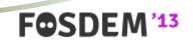

#### • MySQL ships with a script to fix some of those problems.

# mysql\_secure\_installation

```
Set root password? [Y/n] Y
New password:
Re-enter new password:
Password updated successfully!
Reloading privilege tables ..
 ... Success!
Remove anonymous users? [Y/n] Y
 ... Success!
Disallow root login remotely? [Y/n] n
 ... skipping.
Remove test database and access to it? [Y/n] Y
 - Dropping test database...
 ... Success!
 - Removing privileges on test database...
 ... Success!
Reload privilege tables now? [Y/n] Y
 ... Success!
```

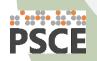

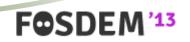

- Privileges
  - Never ever give users global privileges, except:
    - *root*, backup user, monitoring user, replication user
    - There is a **really good** justification to do it.
    - Take extra caution when granting SUPER or FILE privs
      - *SUPER* can modify runtime configuration and become other users.
      - FILE allows reading or writing as MySQL process
        - User can access file system.
        - User can read database's own files and create new ones in data directory.
        - Set *secure\_file\_priv*.

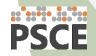

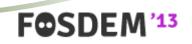

### • My first idea for some fun with FILE privilege:

#### SELECT

FOSDE

INTO OUTFILE '/var/lib/mysql/test-centos-bin.000003' FIELDS ESCAPED BY '';

#### MySQL sets internal references between consecutive logs

- This won't really work unless it is applied manually...
- ...which could happen when doing point-in-time backup restore.

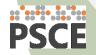

#### • What I thought about doing next?

```
mysql> SELECT 'TYPE=VIEW
   '> query=select `mysql`.`user`.`User` AS
`User`,`mysql`.`user`.`Host` AS `Host` from `mysql`.`user`
   '> definer_user=root
   '> definer_host=localhost
   '> suid=1
   [...]
   '> '
    > INTO OUTFILE '/var/lib/mysql/test/peekaboo.frm'
    > FIELDS ESCAPED BY '' LINES TERMINATED BY '';
Query OK, 1 row affected (0.00 sec)
```

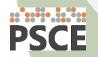

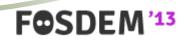

#### • The outcome

mysql> SELECT \* FROM mysql.user WHERE User = 'root'; ERROR 1142 (42000): SELECT command denied to user 'mallory'@'localhost' for table 'user'

```
mysql> SELECT * FROM peekaboo WHERE User = 'root';
+----+
| User | Host |
+----+
| root | 127.0.0.1 |
| root | 127.0.0.1 |
| root | i:1 |
| root | localhost |
+----+
4 rows in set (0.00 sec)
```

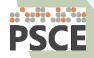

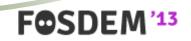

- Exposure
  - By default MySQL listens on all network interfaces.
    - What if server is plugged into the Internet?
    - Anyone can attempt to connect.
  - Avoid using public interface.
    - Disable networking if not used with *skip-networking* option.
    - Use bind-address.

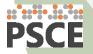

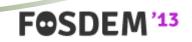

• Logs

- Use general log for a detailed record of users activity.
- Error log can be used to catch failed authentication attempts.
  - Disabled by default!
  - Set *log\_warnings = 2*
  - Trigger notifications if there are more than a few per day.

FOSDEM

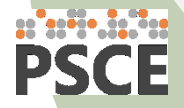

- Connection encryption
  - Everything flows over network in open text.
  - Not active out of the box.
    - Needs certificates
      - free self-signed ones are usually good too!
    - Enabled with these options: *ssl-ca, ssl-cert, ssl-key*
    - Clients have to ask for encryption!
    - User access restrictions based on SSL
      - GRANT ... FOR 'sso'@'10.0.5.%' ... REQUIRE SSL
      - GRANT ... FOR 'sso'@'10.0.5.%' ... REQUIRE X509
      - GRANT ... FOR 'sso'@'10.0.5.%' ... REQUIRE [ISSUER|SUBJECT] '/C=PL/L=Krakow/O=PSCE/CN=Single Sign-On Service'

FOSDE

#### • Anyone between a client and MySQL server may see this:

```
# tcpdump -s 0 -l -w - port 3306 | strings
tcpdump: listening on br0, link-type EN10MB (Ethernet), capture size 65535 bytes
5.5.29-log
Ild2j@?\
1 \mid @kw6C2mP+#
mysql native password
4050
root
mysql native password
YQ7Q
select @@version comment limit 1
@@version comment
MySQL Community Server (GPL)
4080
DGOG
SELECT 'Why can you see me?'
Why can you see me?
40:0
```

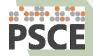

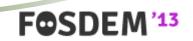

• Performance with and without SSL

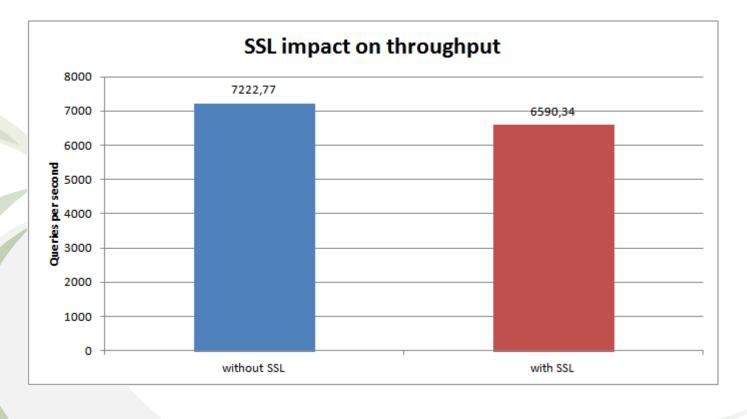

FOSDEM'13

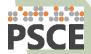

# Are we happy now?

- MySQL has many bugs.
- Some of them are security vulnerabilities.
  - Local, remote.
  - Authenticated, unauthenticated.
- Database should also be protected externally.

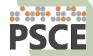

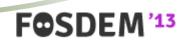

### **CREATING A FORCE FIELD**

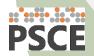

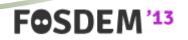

# Creating a force field

- Firewall
  - Ability to connect to MySQL port creates opportunity.
  - Attacks may come from inside and outside!
    - Another server was hacked.
    - Curious employee.
  - Always keep database behind a firewall!
  - Linux *iptables* don't affect performance.
    - Connection tracking table tuning!

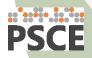

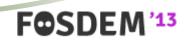

# Creating a force field

• How enabling iptables impacts performance?

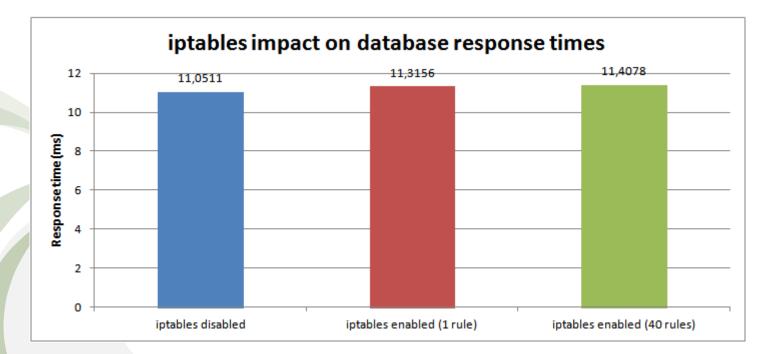

FOSDEM'13

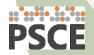

# Creating a force field

- Middleware, reverse proxy
  - Application firewall.
  - May cut off many threats.
  - Database server in its own private network
    - No direct access to database.
  - Access through proxy or simple middleware API
    - MySQL Proxy + LUA script
    - Custom REST based
    - Commercial solutions

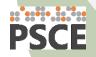

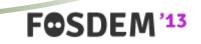

### CONCLUSIONS

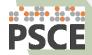

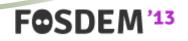

## Conclusions

- Database security is important.
  - Often ignored.
  - Compliance with privacy laws.
- Decent set of security oriented features in MySQL.
- Some extra effort is required.

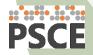

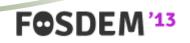

## **QUESTIONS?**

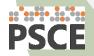

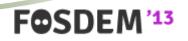

## Hardening MySQL

Maciej Dobrzański maciek at psce.com @MushuPL http://www.psce.com/

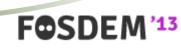

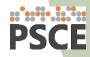